## **Fuji Ace Inverter Instructions 1-2-2020**

# **Phase Converter, Soft Starter, up to 4 Speed Inputs**

- **Set up the following if using a dry contact switch or relay or Probe with Reeds.**
- F01 = 0 For Keypad Operation (Already set if brand new)
- F02 = 1 For Run Command Terminals **Note: Must have one leg off to set certain Parameters**
- F07 = 6 Acceleration speed (set the Soft Start to what best suits the system)
- $F08 = 6$  Deceleration speed (set the Soft Start to what best suits the system)
- F11 = User Name plate current of electric motor **\*See section on this on the last page**

 $F16= 0$  HZ – Factory setting for Minimum Speed. Set this for  $4<sup>th</sup>$  Starting Speed and connect Run Command SW on FWD & CM. This would be your Minimum Speed then followed by X1, X2 & X3

- $H06 = 1 \text{Auto Fan}$
- H96 = 1 Disable ER-6 Fault Alarms

H98 = For Single Phase input set at 81 and use Input Terminals L1 & L3, for 3 Phase input set at 83

#### **For Toggle or Rotary Switches (ON-OFF-ON-OFF-ON) Parameters are as followed**

- C05 = Speed 1 HZ (30 Hz) X1 terminal (set to HZ desired)
- C06 = Speed 2 HZ (45 Hz) X2 terminal (set to HZ desired)
- C06 = Speed 3 HZ (60 Hz) X3 terminal (set to HZ desired)

#### **For Float Probes or Multistep Connections (ON-ON-ON) Parameters are as followed**

- C05 = Speed 1 HZ (30 Hz) X1 terminal (set to HZ desired)
- C07 = Speed 2 HZ (45 Hz) X2 terminal (set to HZ desired)
- C011 = Speed 3 HZ (60 Hz) X3 terminal (set to HZ desired)
- $H06 = 1 -$  Auto Fan
- H96 = 1 Disable ER-6 Fault Alarms
- H98 = For Single Phase input set at 81 and use Input Terminals L1 & L3, for 3 Phase input set at 83

# **Green Control Terminals**

## **Inputs**

#### **Connect the following and isolate with a dry contact switch or relay.**

**Run Command** - Install Jumper between Terminals FWD & CM

**Speed 1** - (30 Hz example) X1 terminal & CM

**Speed 2** - (45 Hz example) X2 terminal & CM

**Speed 3** - (60 Hz example) X3 terminal & CM

## **Phase Converter, Soft Starter with a 5K Potentiometer**

#### **Set up the following Parameters**

- $F01 = 1 Set$  for Analog Signal from the Potentiometer.
- $F02 = 1 Set$  for the Run Command to look for terminals CM & FWD.
- F07 = 10 Acceleration speed (set this Soft Start to what best suits the system)
- F08 = 10 Deceleration speed (set this Soft Stop to what best suits the system)
- F11 = User Name plate current of electric motor **\*See section on this on the last page**
- F15 = 60 Maximum Speed in HZ
- $F16 = 10$  Minimum Speed in HZ (set this to what you want to start to pump at)
- $H06 = 1 \text{Auto Fan}$
- H96 = 1 Disable ER-6 Fault Alarms

H98 = For Single Phase input set at 81 and use Input Terminals L1 & L3, for 3 Phase input set at 83

#### **Green Control Terminals**

#### **Inputs**

**Run Command** - Install Jumper between Terminals FWD & CM

**Potentiometer Speed Control** - View from the Top Knob Side, Left Solder Tab to Inverter Terminal #11. Center Solder Tab to Inverter Terminal #12. Right Solder Tab to Inverter Terminal #13. Shield Drain wire to Terminal CM.

**Note: Must use Twisted Cable with over all Shield on the Potentiometer and avoid being near other power cables.**

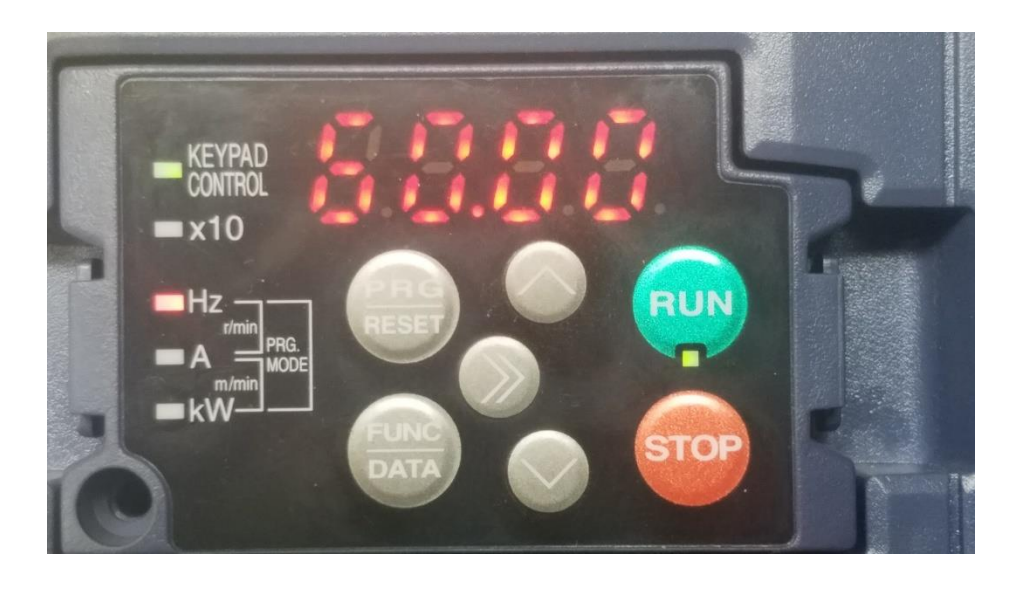

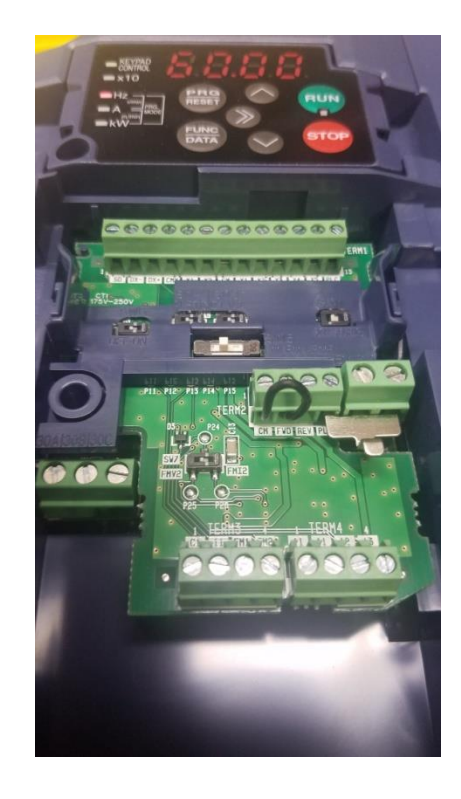

## **\*For Single Phase Power it is important to set the following parameter.**

**Set F11- to the name plate current of the Device Connected. Not doing so can result in Inverter and the Device connected to break down if overloaded. The typical load should be no larger than half the nameplate current of the Inverter Output Rating.** 

**Example: 10HP 230V 1 Phase System.**

Has a 20HP Inverter in the package with parameter F11 set at 59.4 amps

Motor on system should be a 10HP 230V

E-Zee Hyundai Triton 10HP 230V with name plate current rating of 28.2 amps

At 208V and 25.6 at 230V Line Voltage.

Parameter F11 should be set to the correct Nameplate current rating.

**Not setting this will then have the system set as much as 50% higher than the current draw that it can handle on single phase Power.** 

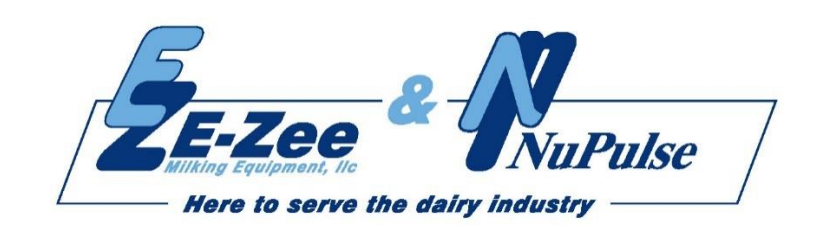